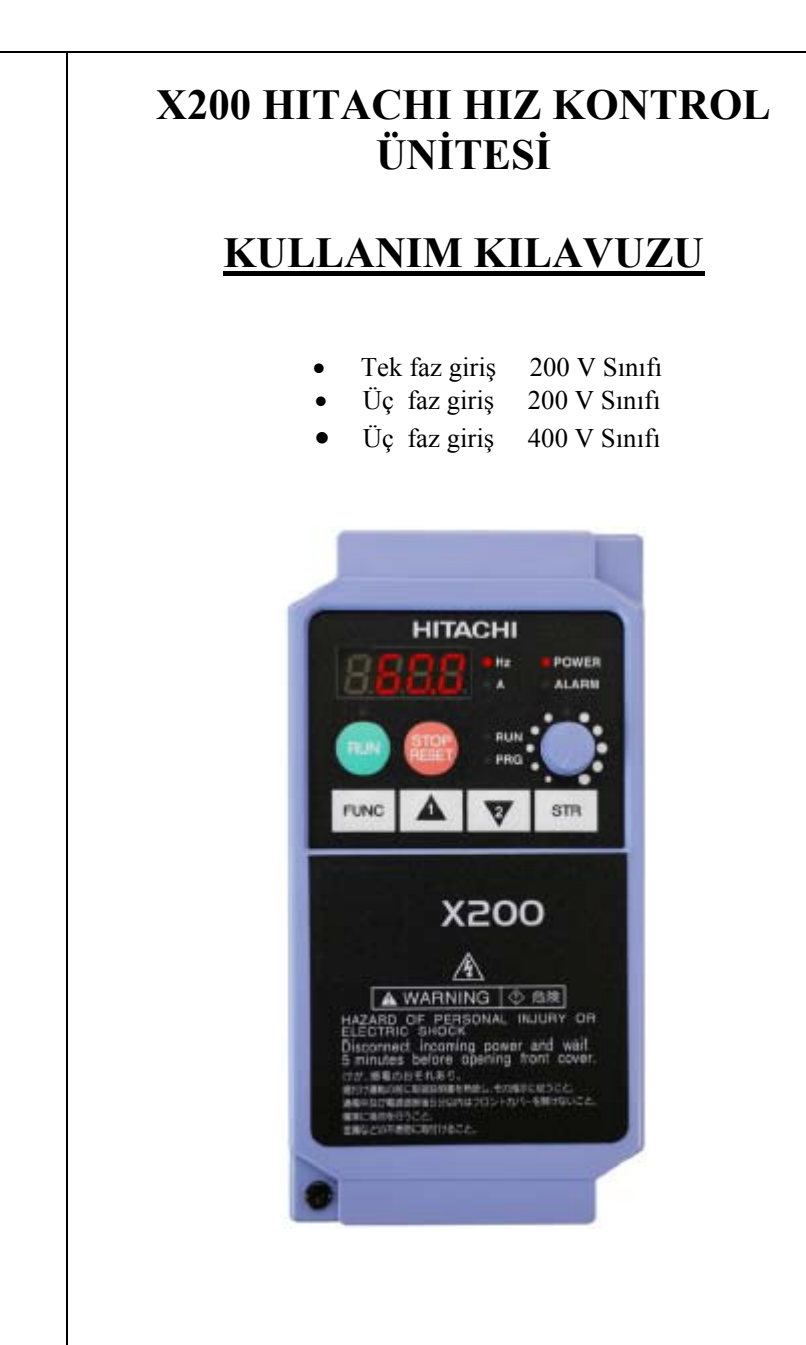

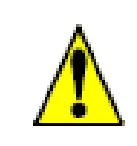

Sistem enerjilendirmeden önce, X200 kullanma kılavuzunu dikkatlice okuyup, uyarıları dikkate alınız.

# **GÜÇ BAĞLANTISI**

## İnverter modeli X200-002SFEF/NFU, -004SFEF/NFU

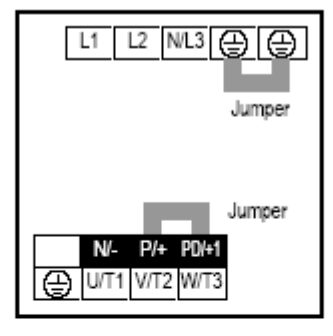

### İnverter modeli X200-005SFEF, 007SFEF/NFU...022SFEF/NFU, 037LFU, 004HFEF/HFU...040HFEF/HFU

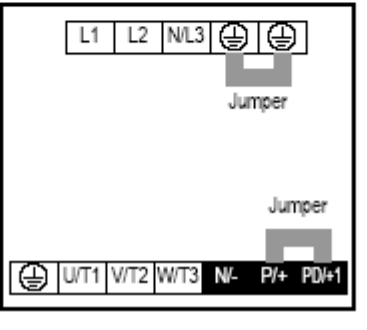

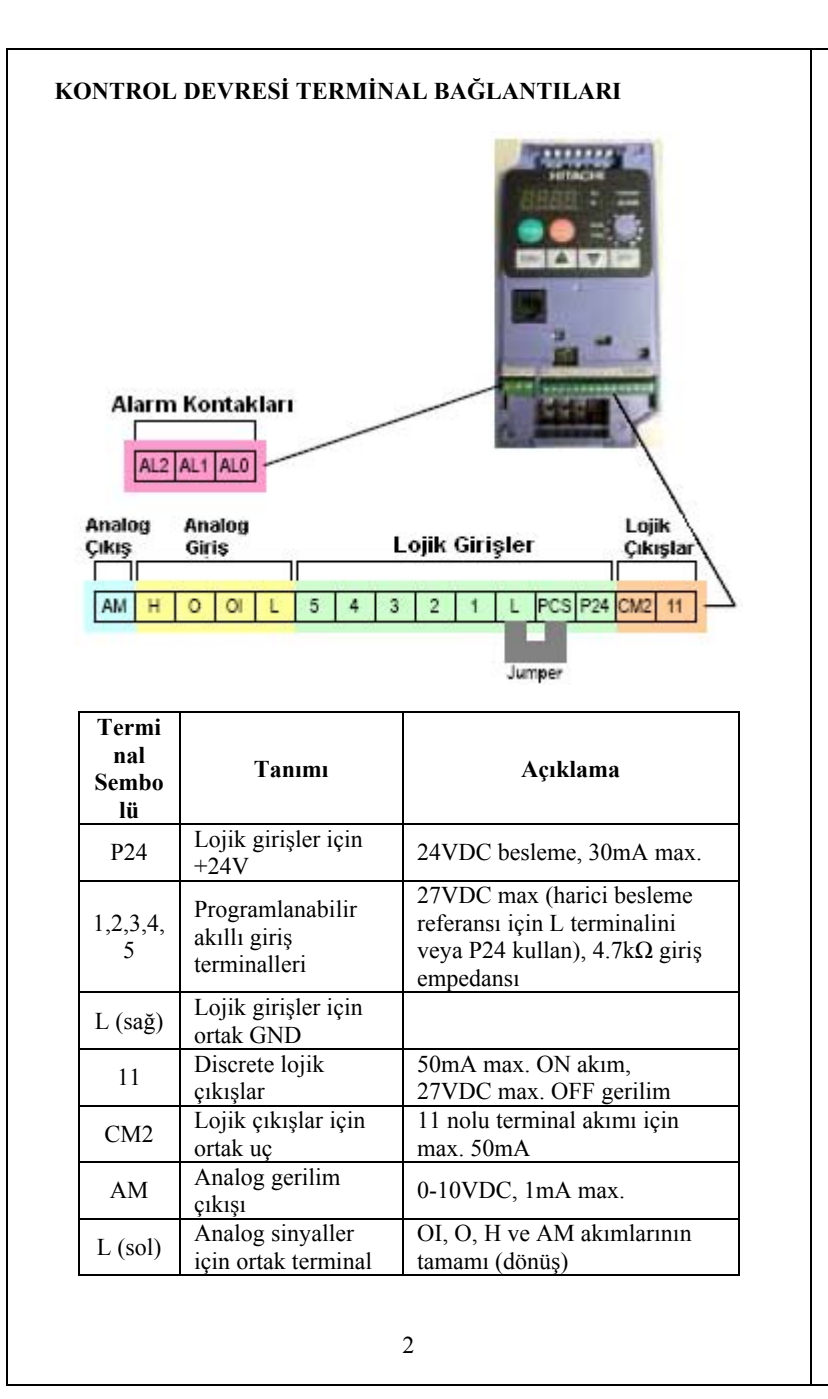

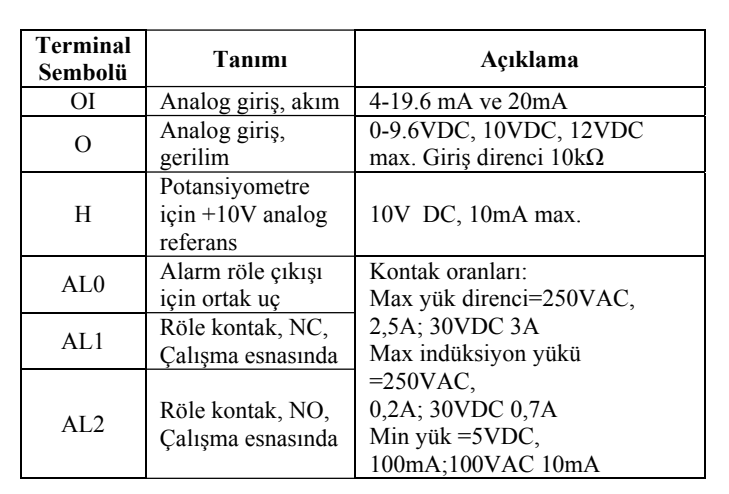

#### **BAĞLANTI TERMİNALLERİ**

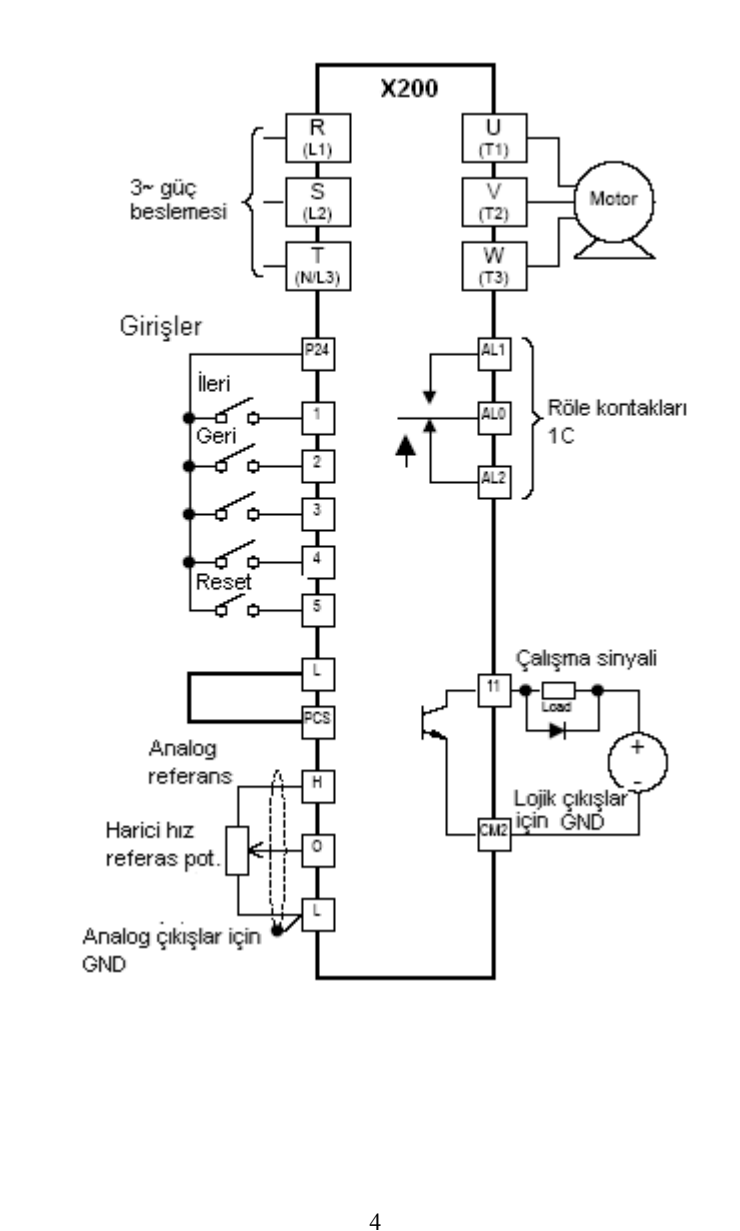

#### **DİJİTAL OPERATÖR PANELİ İLE İŞLEM YAPMA**

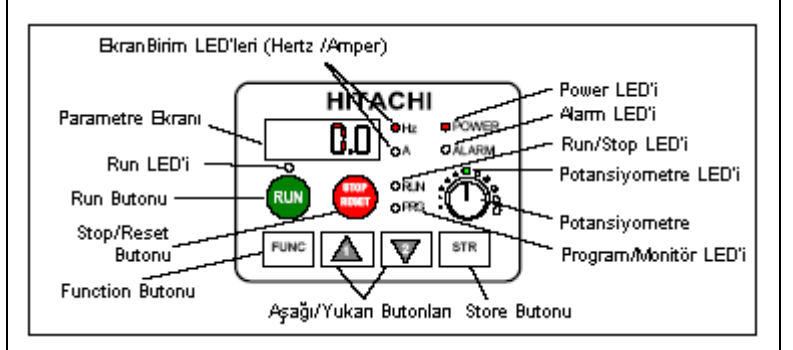

**Run/Stop LED'i :** İnvertör çıkışları ON olduğu sürece bu LED aktif olacaktır ve İnvertör çıkışı OFF olduğu zaman LED aktif olmayacaktır. **Program/Monitör LED'i :** İnvertör parametre girişi için hazır olduğunda aktif olur (Program Mode). Monitor Mod ekrana geldiğinde OFF konumuna geçecektir.

**Run LED'i :** Hız kontrol ünitesinin Run komutu için hazır olduğu zaman aktif olacaktır. Run komutu aktif olmadığında ise OFF konumuna geçecektir.

**RUN Butonu :** Bu buton ile sürücüye start verilir.

**Stop/Reset Butonu:** Motor çalışıyorken motoru durdurmak için veya arıza oluştuğundaki alarm bilgilerini resetlemek için kullanılır.

**Potansiyometre:** Panel üzerinden direkt motor hız değerini kontrol etme imkanı sağlamaktadır

**Potansiyometre LED'i:** Aktif olması panel üzerindeki potansiyometre ile hız ayarının yapıldığını göstermektedir.

Parameter ekranı: Parametre girişi ve fonksiyon kodlarının için 4 dijit ve 7-segmentli ekran.

**Ekran Birim LED'leri :** Hz ve A lambası akım veya Frekans değeri görüntülendiği sürece aktif olur.

Power LED'i : *İnvertere enerji verildiğinde aktif olur.* 

**Alarm LED'i :** İnverterde hata oluştuğunda aktif olur.

**Function Butonu :** Menüler arasında gezmek ve parametere değerlerini görmek için kullanılır.

**Aşağı/Yukarı Butonları :** Parametreleri ve değerlerini aşağı yukarı değiştirmek için kullanılır.

**Store Butonu :** Parametre değerlerini kaydetmek için kullanılır.

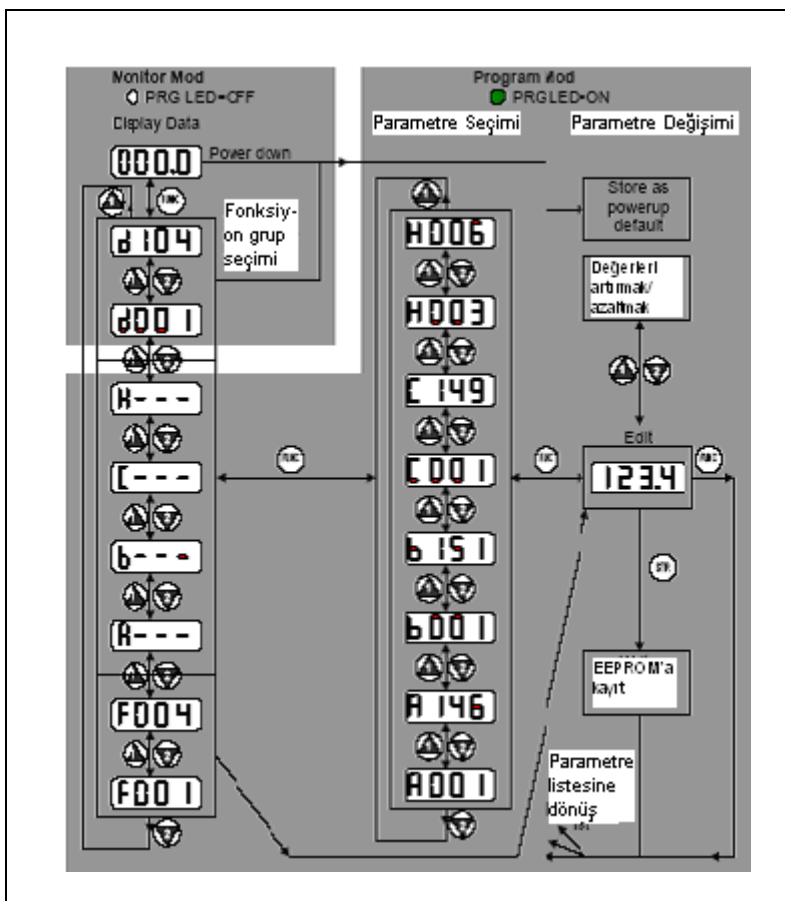

#### **POWERUP TEST**

 Bu prosedürün amacı minimum parametre ayarı ile motorun çalıştırılması amaçlanmaktadır. Bu prosedürdede görüleceği üzere iki alternatifli olarak motora yolverilmektedir: inverter üzerindeki operatör paneli veya lojik terminaller ile.

- Şebeke ve motor bağlantılarını kontrol ediniz
- Eğer test için lojik terminal bağlantıları kullanılacak ise PCS, FW, H, O, ve L bağlantılarını "Bağlantı Terminalleri" şemasında gösterildiği şekilde yapınız.

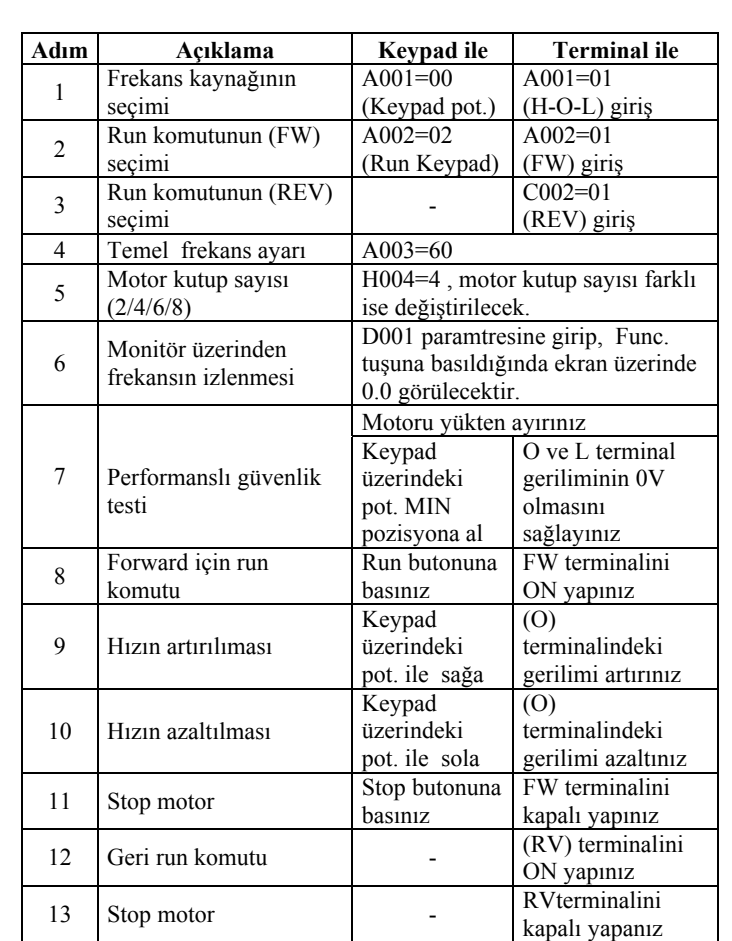

#### **HATA KODLARI**

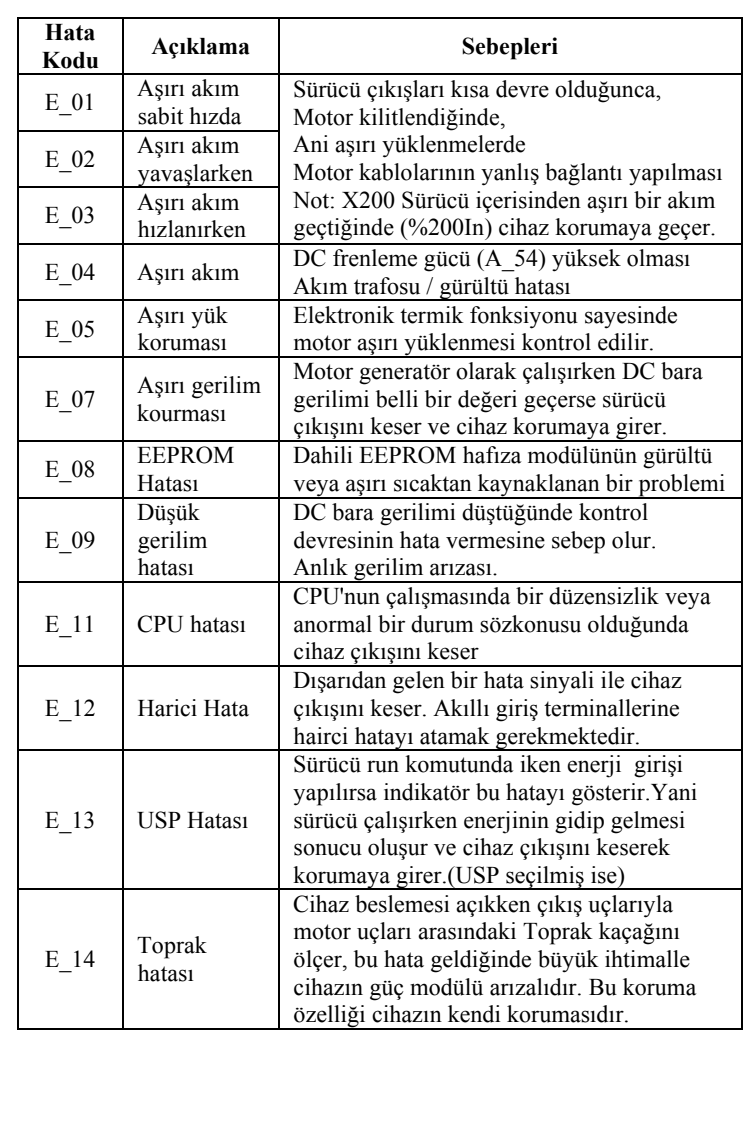

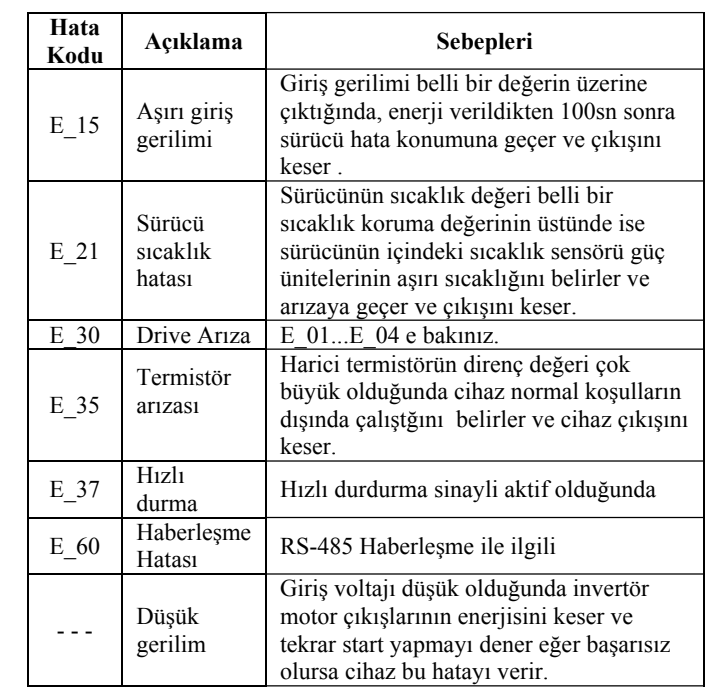

## **HATA KODU KOŞULLARI**

d081 parametresi ile oluşan en son hata koduna ilişkin biligilere ulaşmak mümkündür

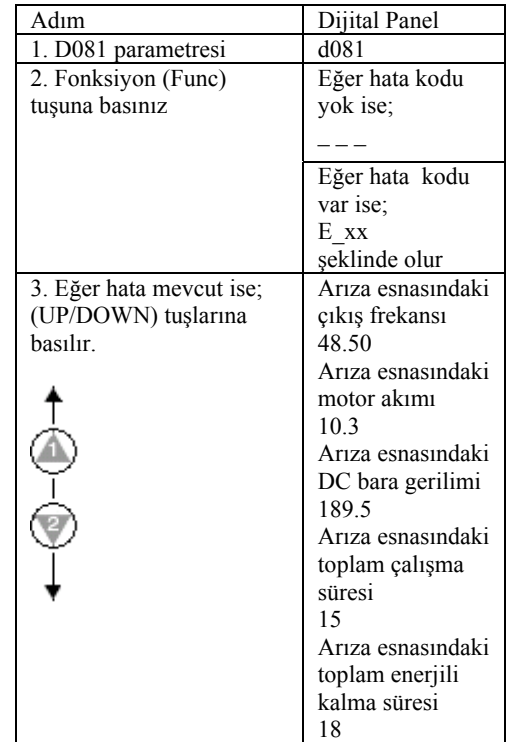

## **FABRİKA AYARLARINA DÖNMEK İÇİ<sup>N</sup>**

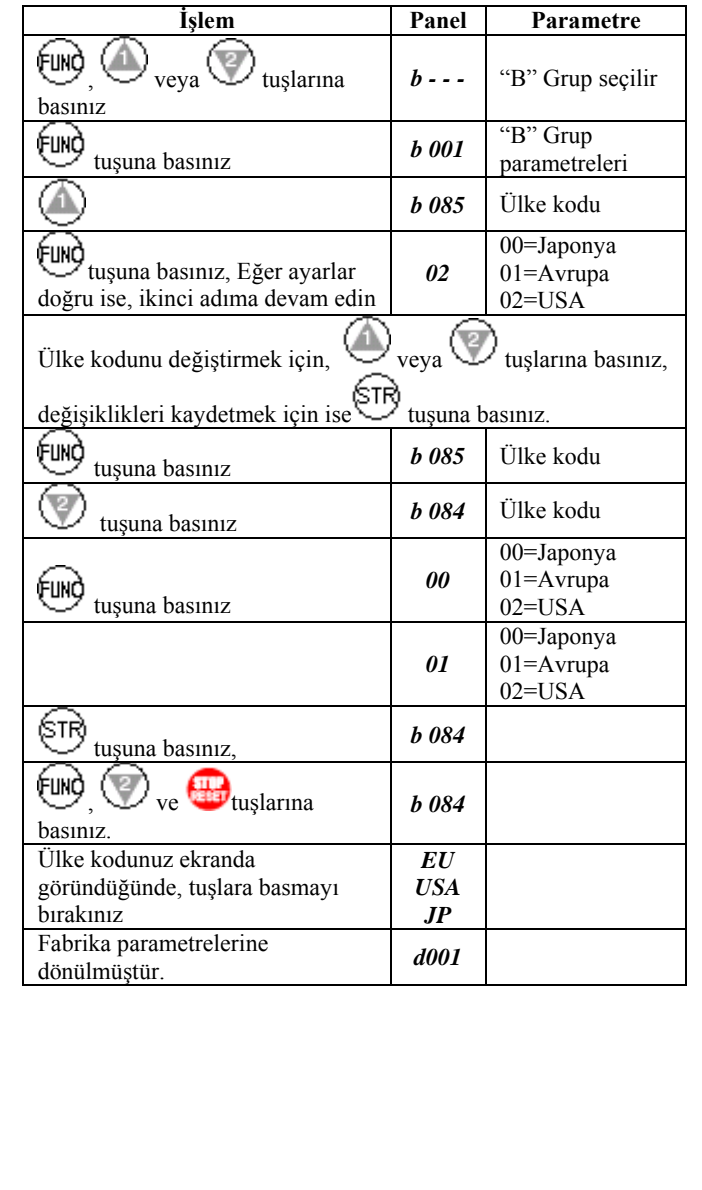

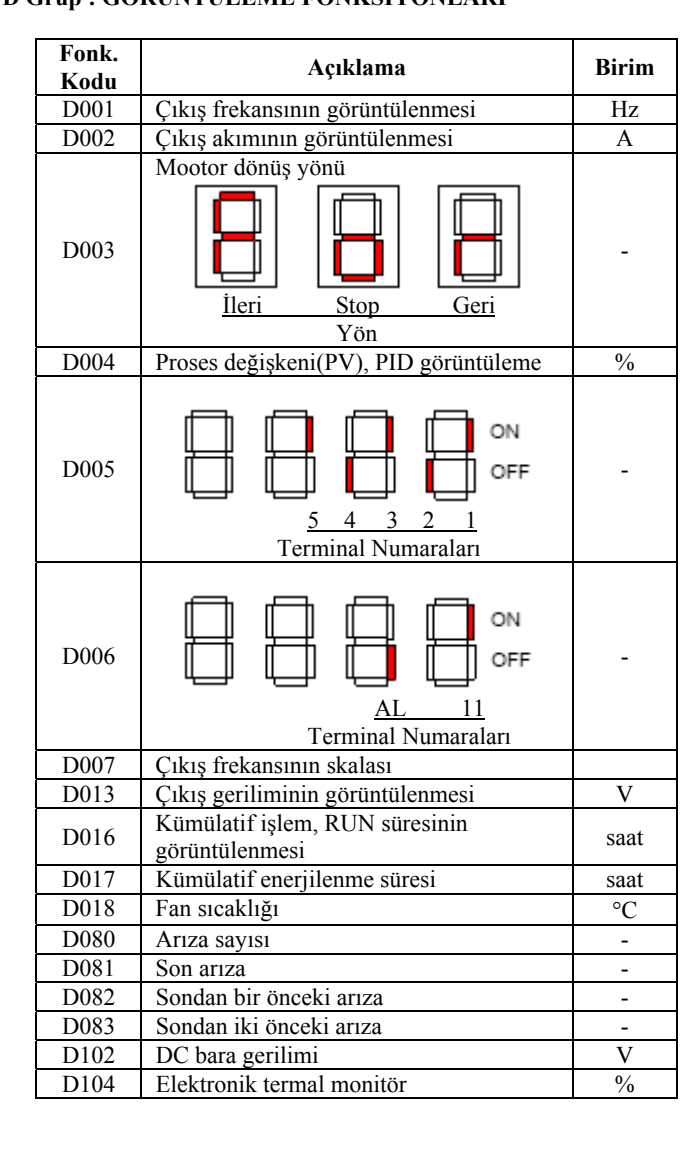

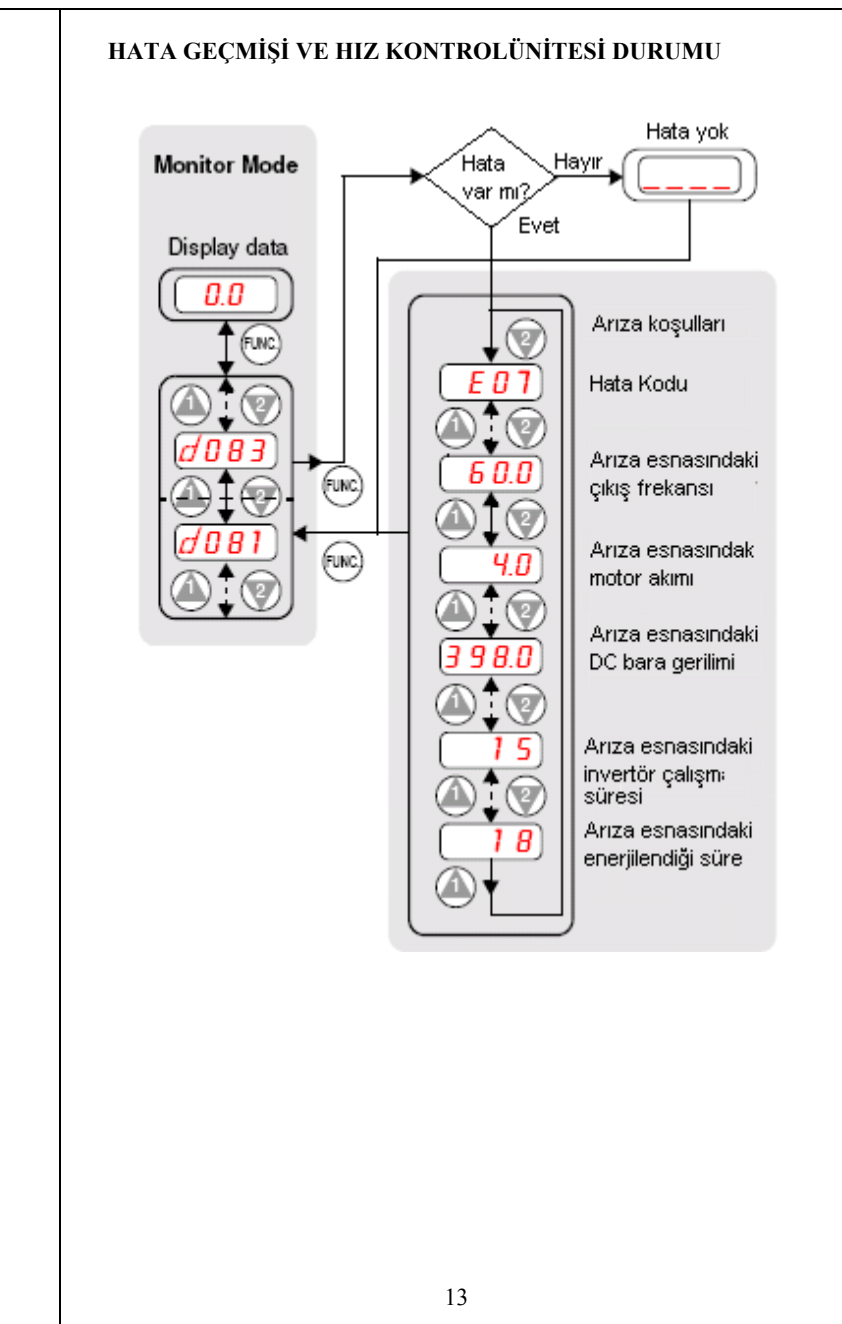

## **D Grup : GÖRÜNTÜLEME FONKSİYONLARI**

### **F Grup: Temel Parametreler**

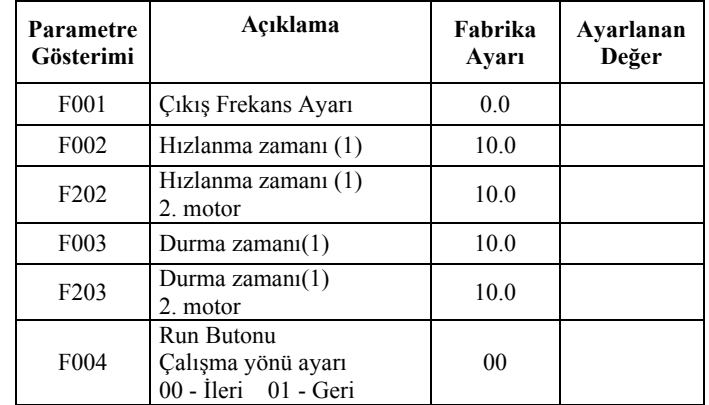

## **A Grup: Standart Fonksiyonlar**

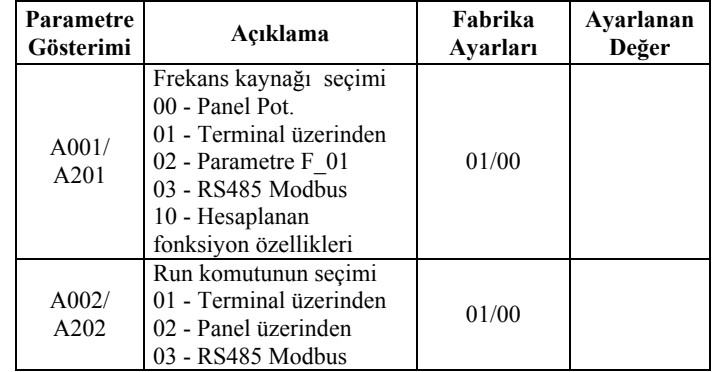

## **Analog Giriş Ayarları**

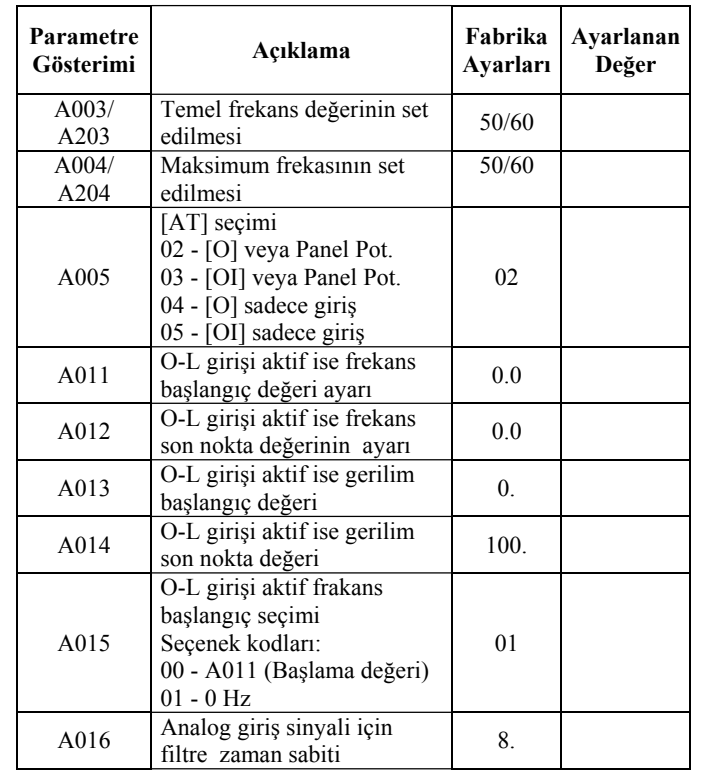

### **Kademeli hız ayarı**

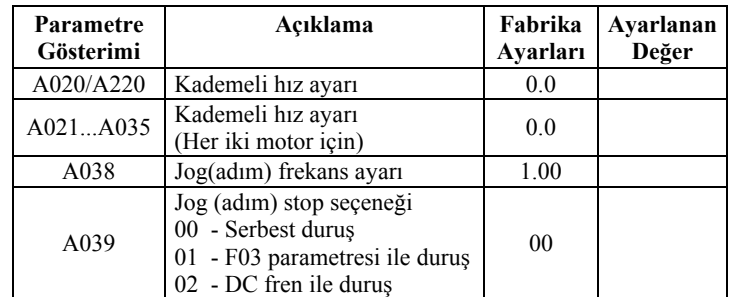

#### **V/F Karakteristik**

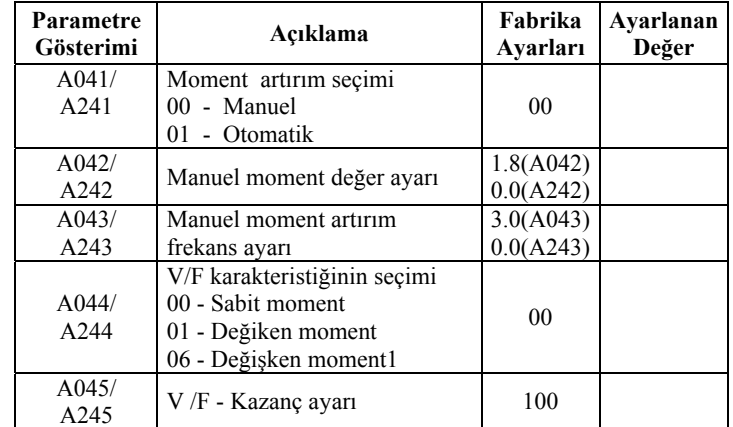

#### **DC Frenleme**

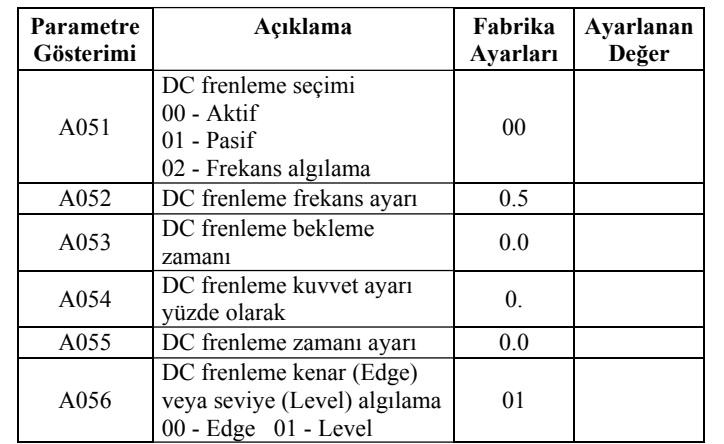

## **Frekans Bağıntılı Fonksiyonlar**

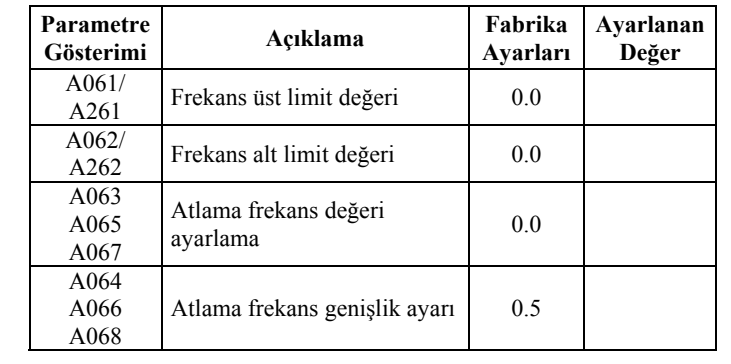

#### **PID Kontrol**

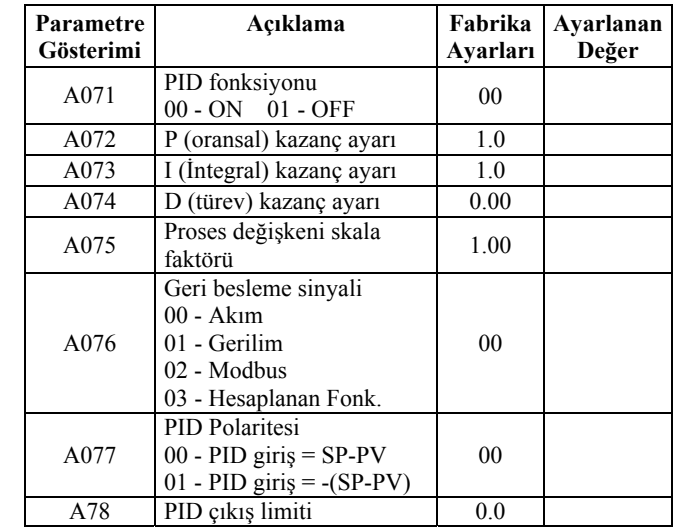

## **AVR ( Otomatik Voltaj Regülasyonu)**

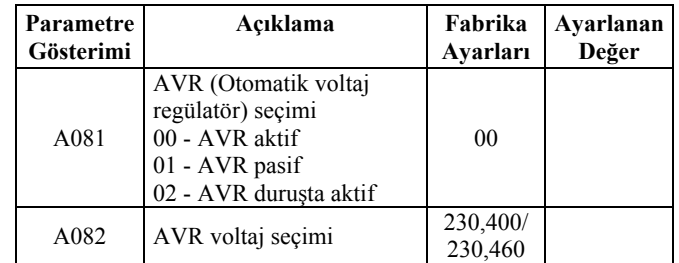

### **2. Hızlanma ve Yavaşlama Fonksiyonları**

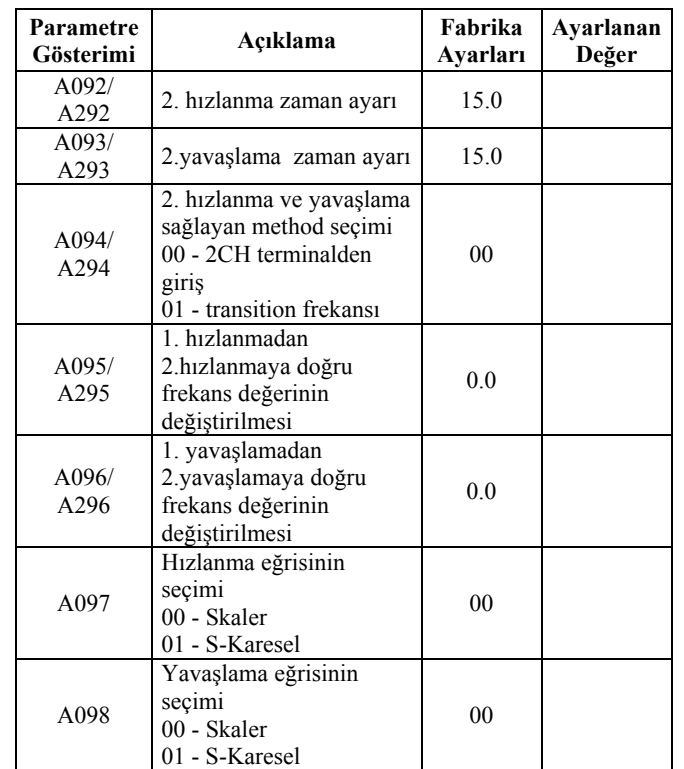

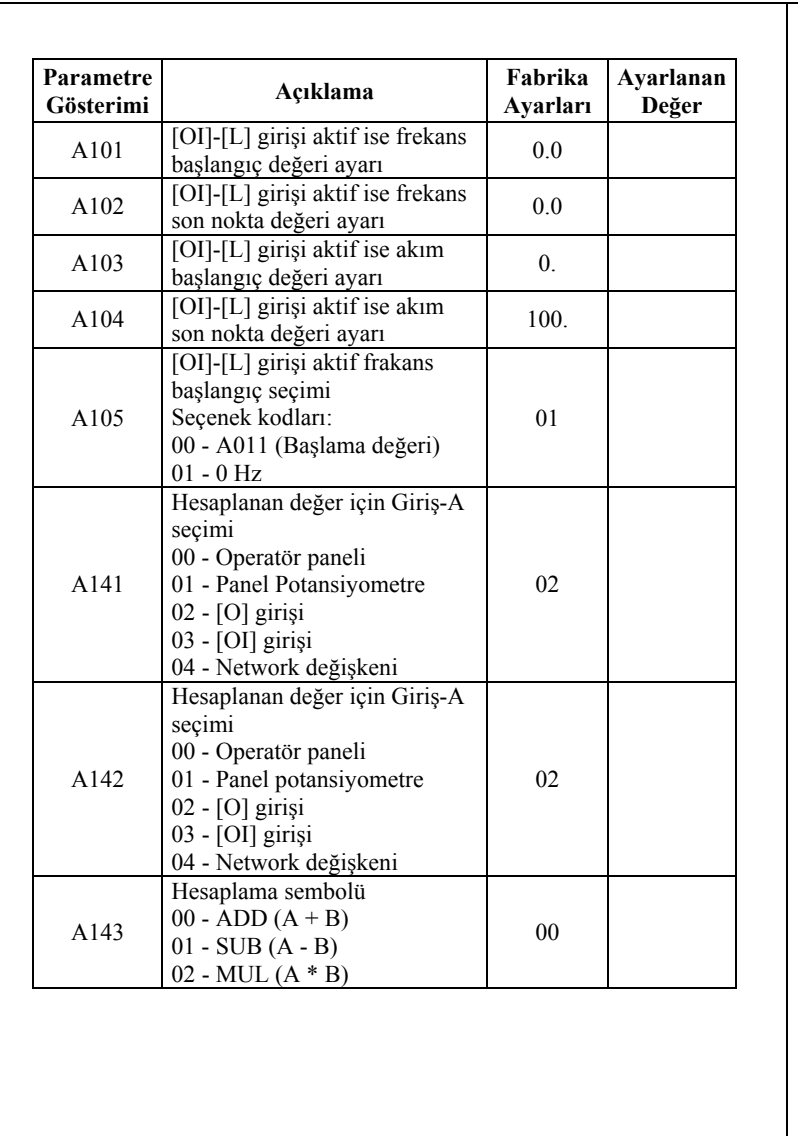

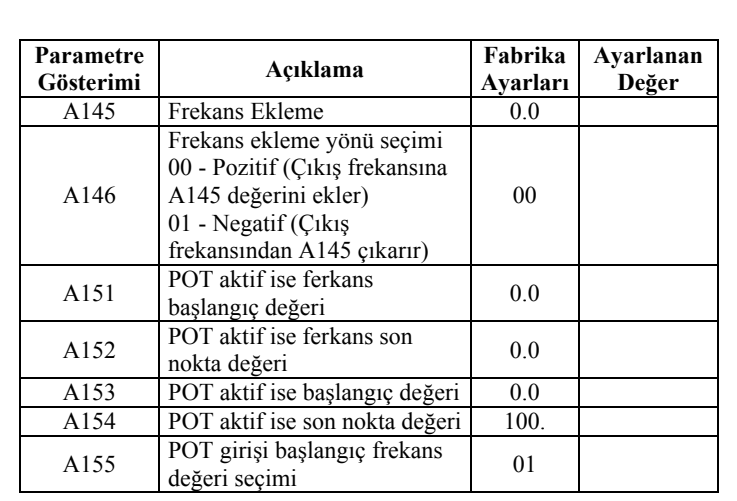

#### **B Grup: Genişletilmiş Parametre Modu Tekrar Start Modu**

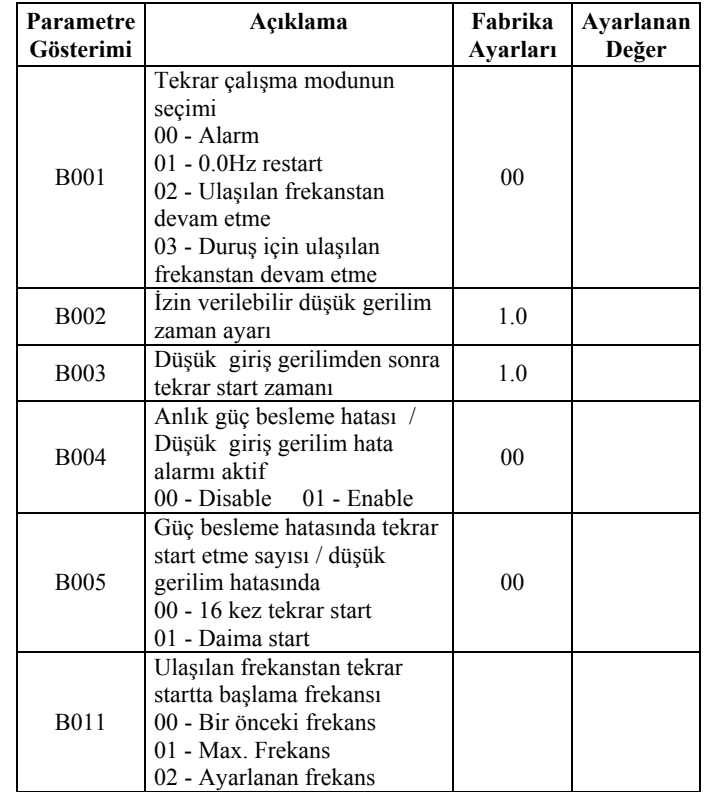

### **Aşırı Yük Elektronik Termal Alarm Ayarı**

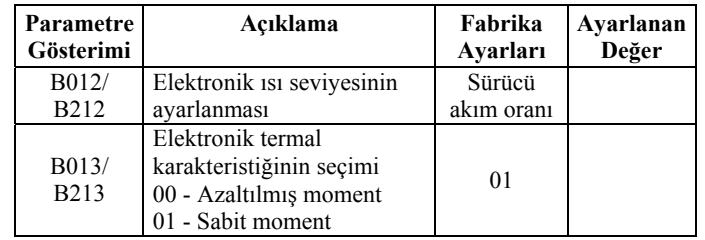

### **Aşırı Yük Sınırlaması**

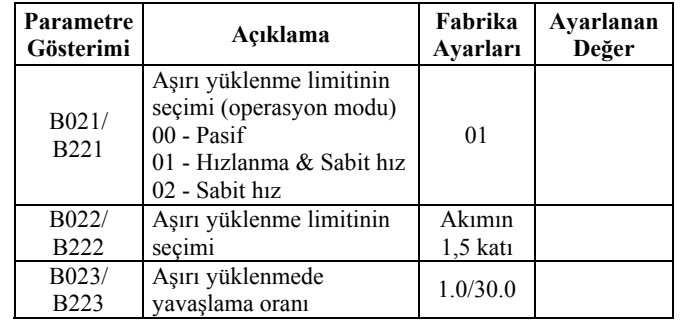

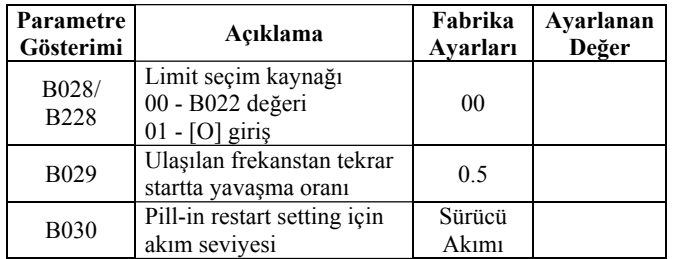

#### **Software Kilit Modu**

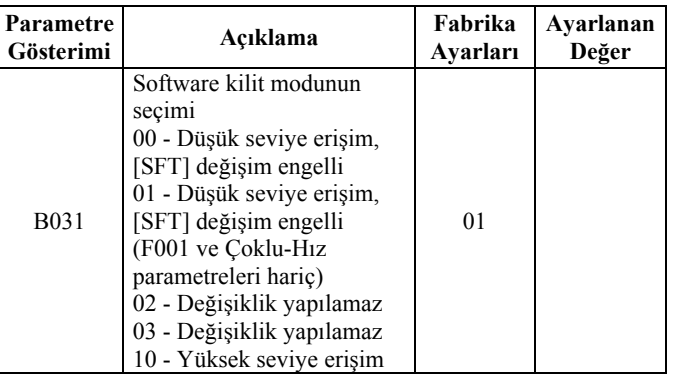

23

## **Çeşitli Ayarlar**

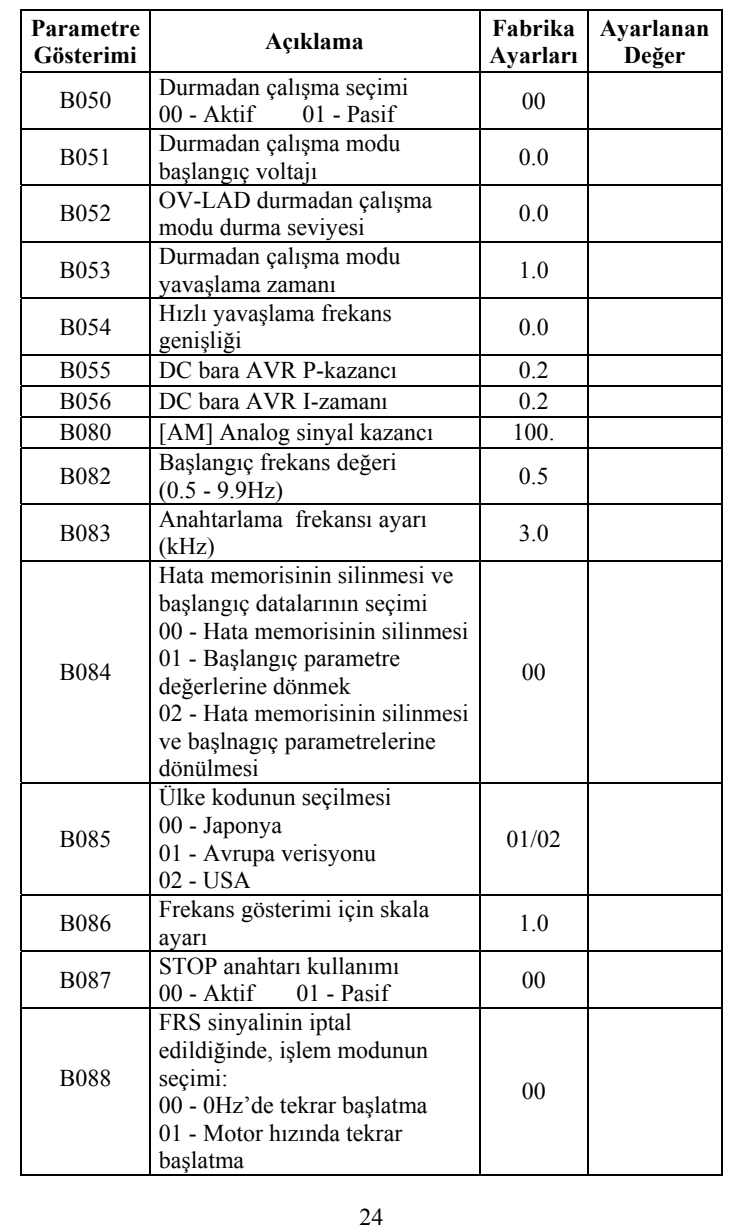

## **Çeşitli Ayarlar**

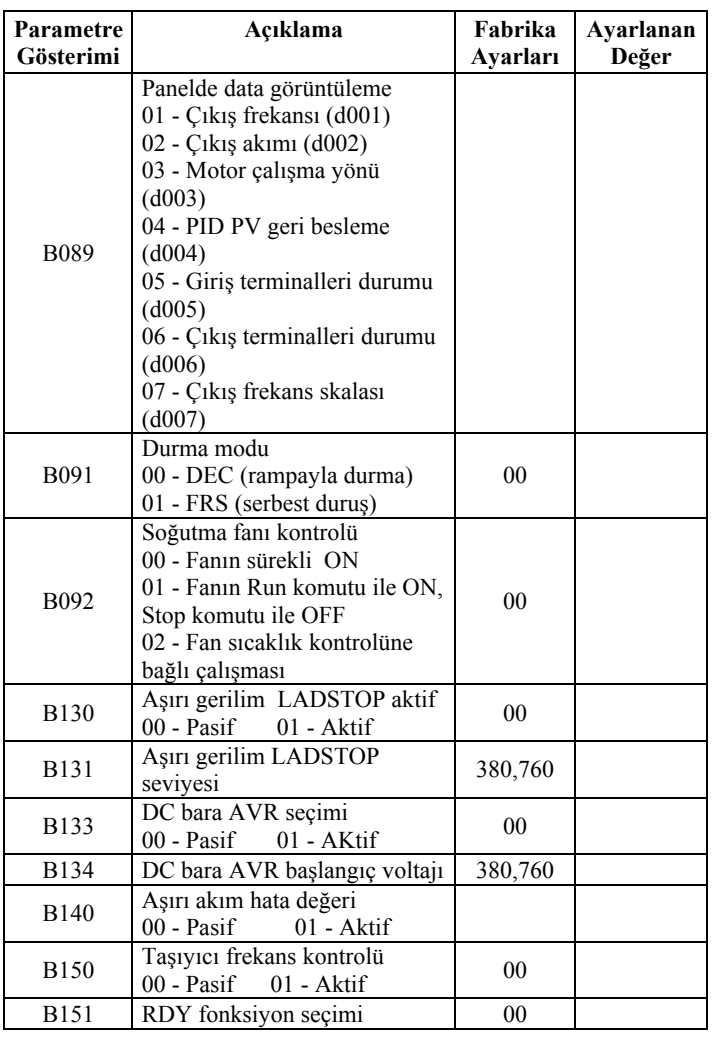

**C Grubu Genişletilmiş Parametre Modu (Akıllı Terminal Girişleri)** 

**Giriş Terminal Konfigürasyonu** 

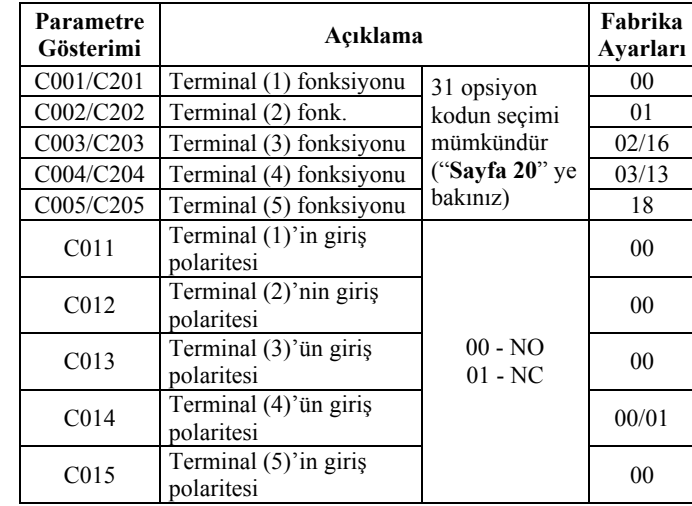

#### **Çıkış Terminal Konfigürasyonu**

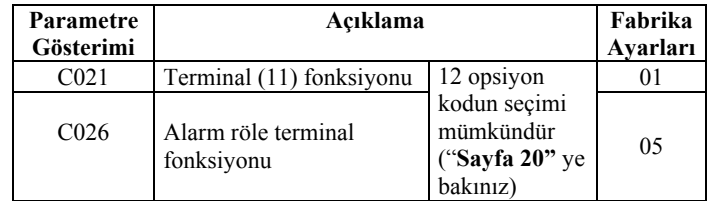

#### **Çıkış Terminal Konfigürasyonu**

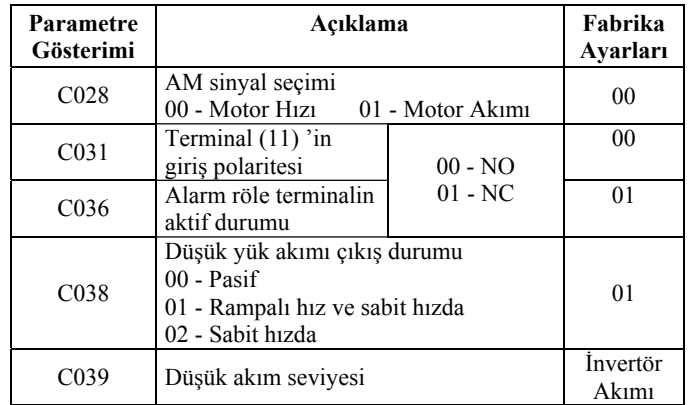

### **C Grubu Genişletilmiş Parametre Modu (Akıllı Terminal Girişleri)**

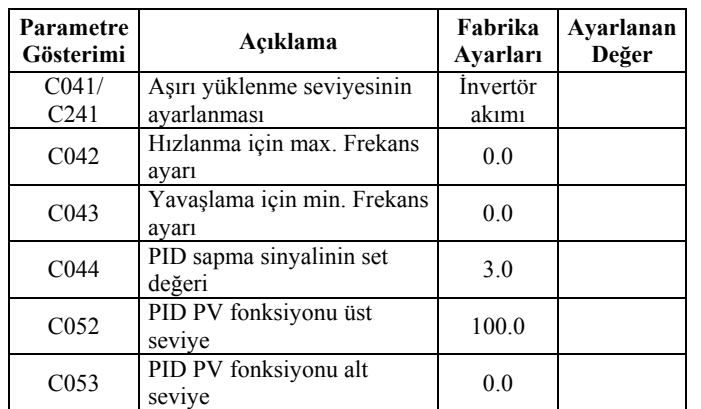

### **Haberleşme ile ilgili Parametreler**

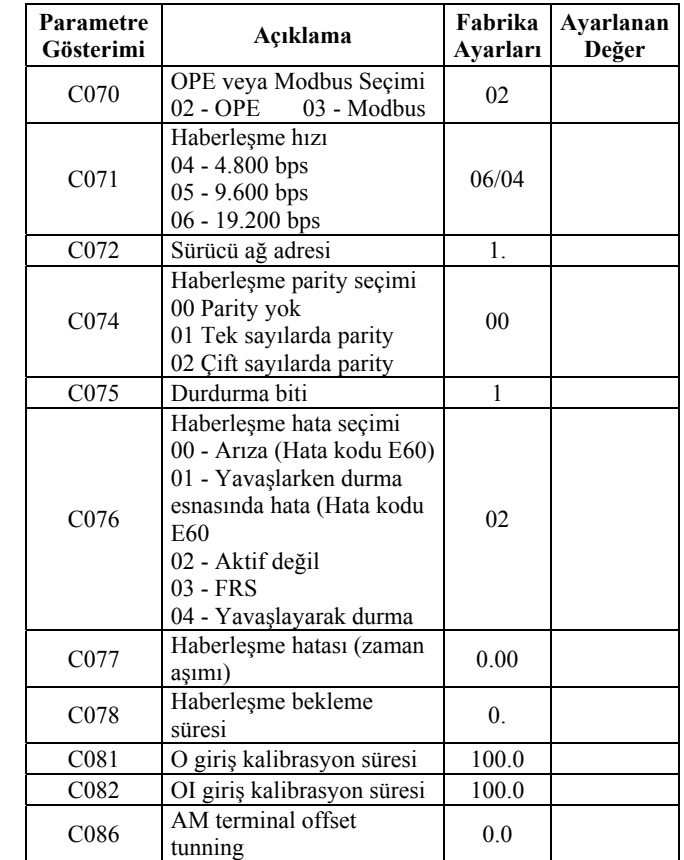

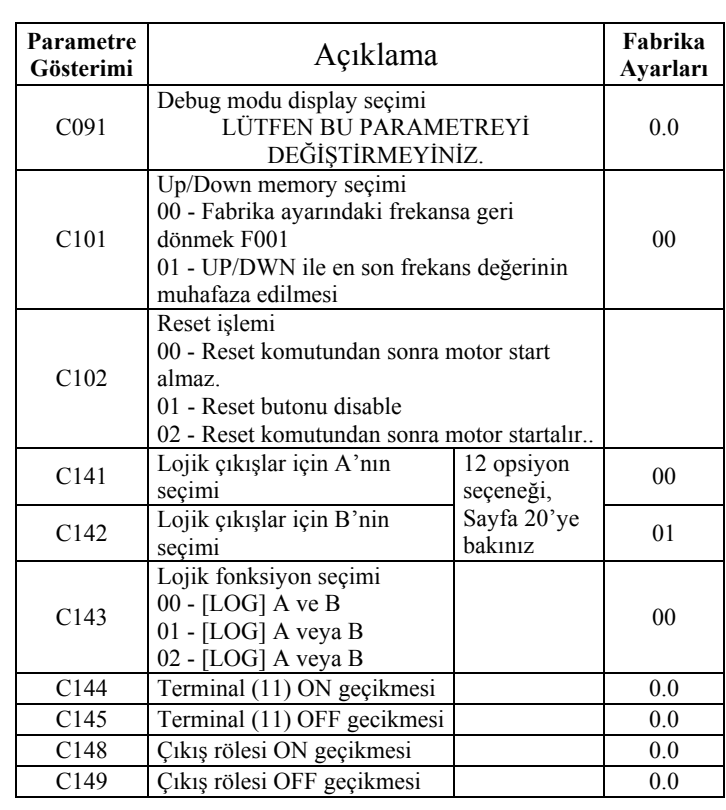

**C Grubu Genişletilmiş Parametre Modu (Akıllı Terminal Girişleri)** 

### **H Grup : Motor Parametre Fonksiyonları**

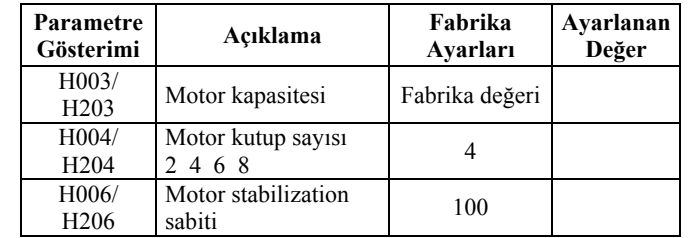

## **Akıllı Giriş Terminal Listesi**

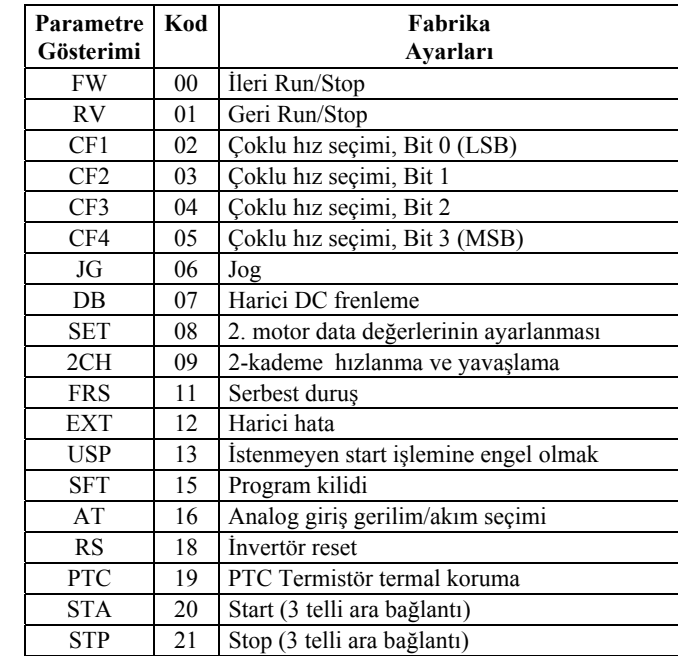

### **Akıllı Giriş Terminal Listesi**

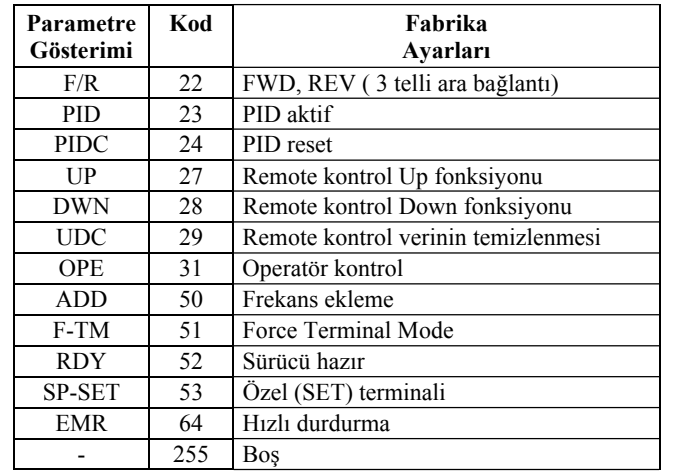

### **Akıllı Çıkış Terminal Listesi**

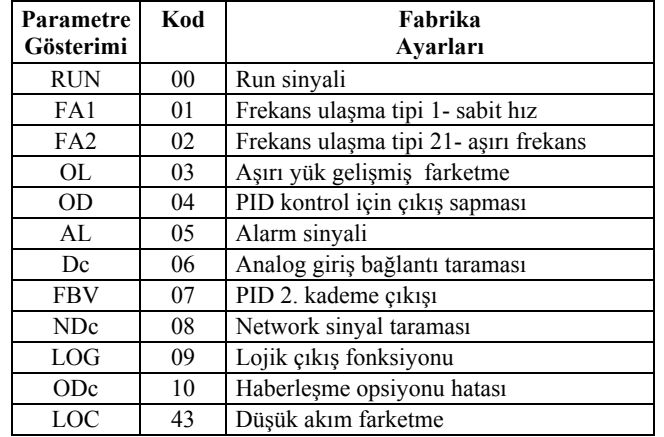

### **Akıllı giriş Terminal Listesi**

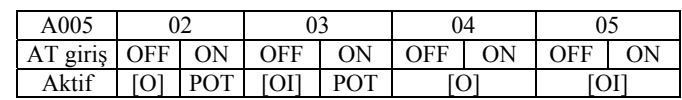

[AT] herhangi bir giriş terminaline atanmamış ise AT=OFF'dur.

**Not:** [O] ve [OI] analog girişleri aynı anda kullanılamaz.

## **Analog Çıkış Fonksiyon Listelemesi**

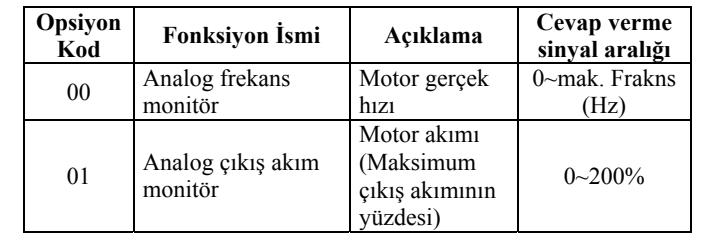